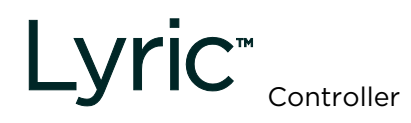

# Quick User Guide

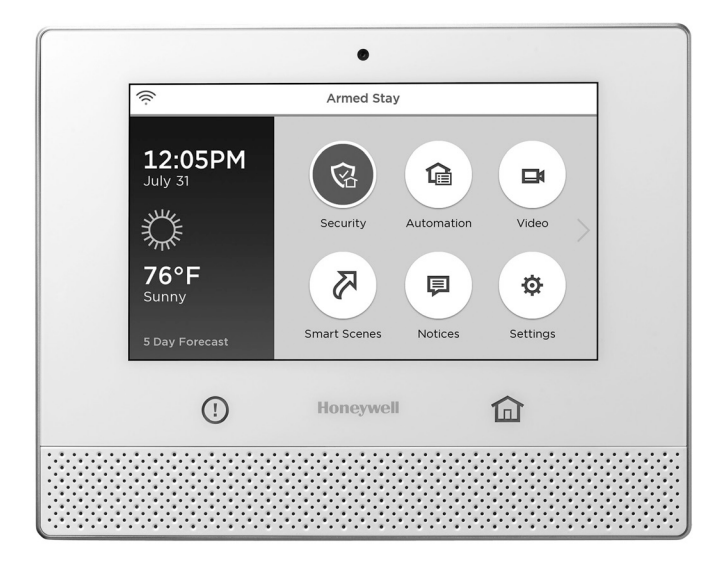

Ref: LCP500-L

These instructions provide a brief overview of common system functions. For more detailed information, please refer to the Controller's full User Guide, located online at:

<http://www.honeywell.com/security/hsc/resources/literature/>

#### IMPORTANT!

If the Lyric Controller is beeping rapidly when you enter the premises, an alarm has occurred during your absence and an intruder may still be on the premises.

LEAVE IMMEDIATELY and CONTACT THE POLICE from a nearby safe location.

#### IMPORTANT!

#### PROPER INTRUSION PROTECTION

For proper intrusion coverage, sensors should be located at *every possible point of entry* to a home or commercial premises. This would include any skylights that may be present, and the upper windows in a multi-level building.

In addition, we recommend that radio backup be used in a security system so that alarm signals can still be sent to the Central Monitoring Station in the event that the Wi-Fi network connections or Internet connections are out of order (alarm signals from this control panel are normally sent over the Wi-Fi and Internet network).

#### EARLY WARNING FIRE DETECTION

Early warning fire detection is important in a home. Smoke and heat detectors have played a key role in reducing fire deaths in the United States. With regard to the number and placement of smoke/heat detectors, we subscribe to the recommendations contained in the National Fire Protection Association's National Fire Alarm Code (NFPA 72). These recommendations can be found in the separate Part 2 of this document package.

#### IMPORTANT SECURITY NOTICE

Your key fob is similar to your keys or access card. If lost or stolen, another person can compromise your security system. Immediately notify your Dealer/Installer of a lost or stolen key fob. The Dealer/Installer will then remove the key fob programming from the security system.

## ARM THE SYSTEM

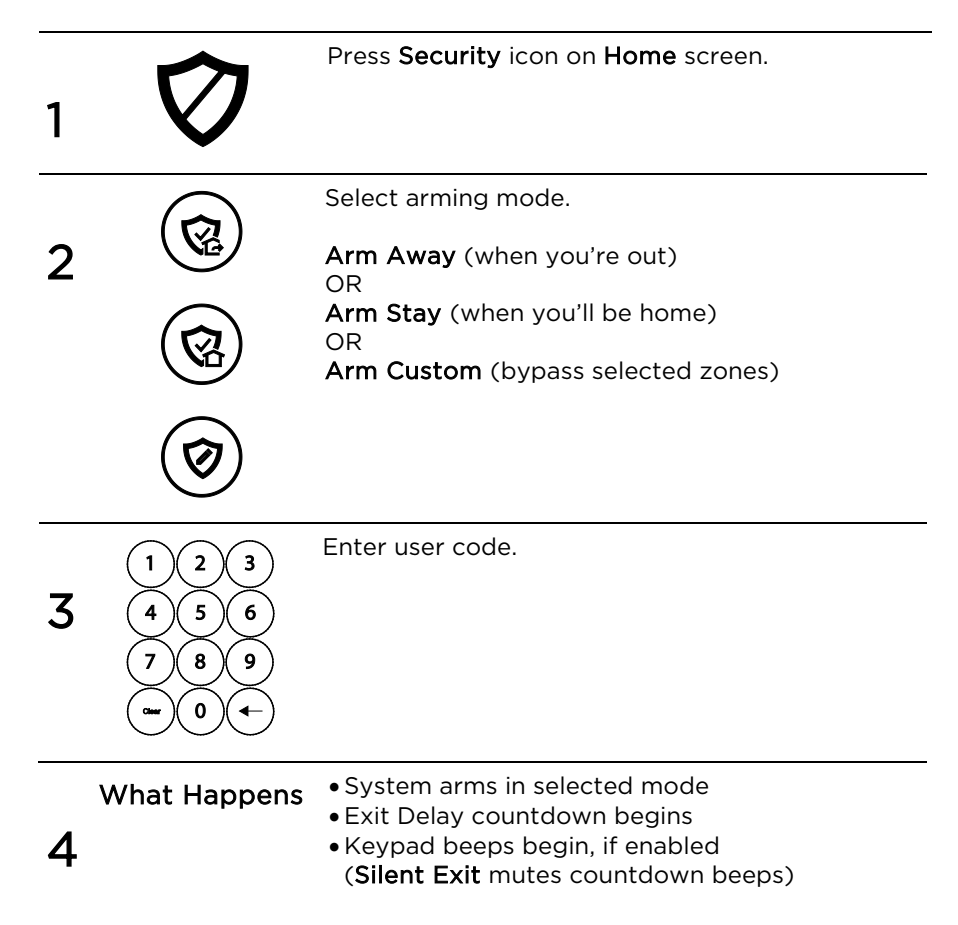

## DISARM THE SYSTEM

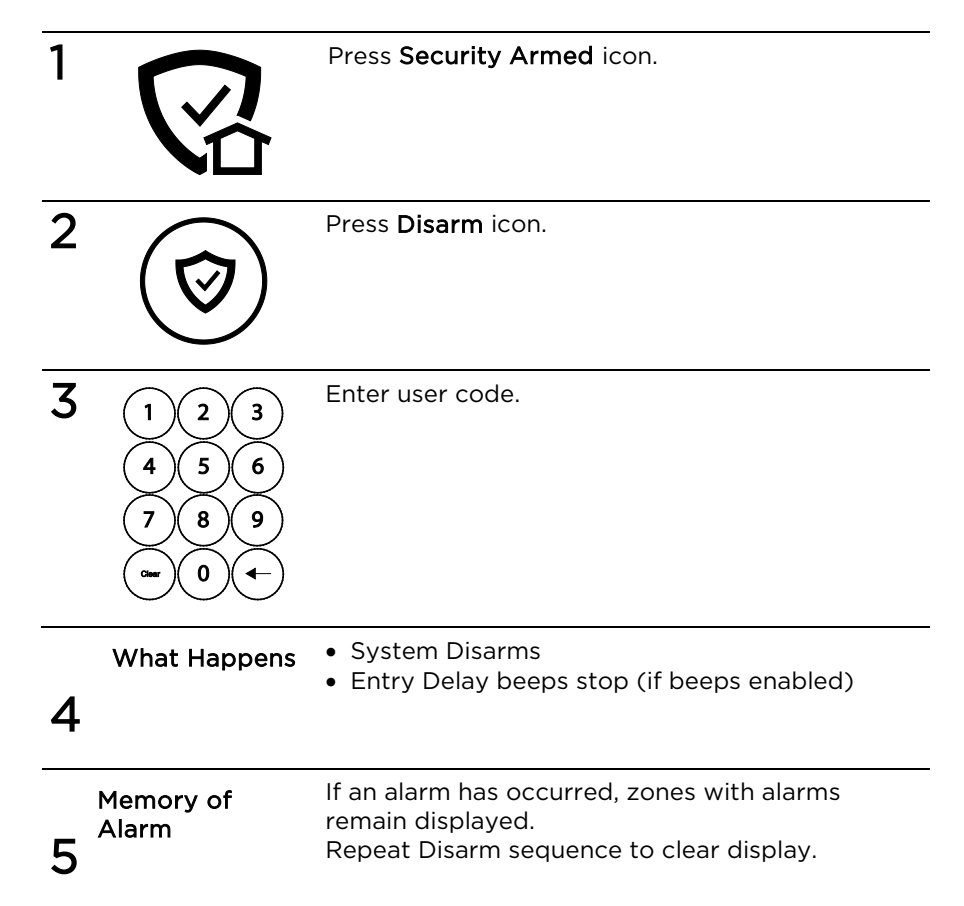

#### BYPASS ZONES

NOTE: Bypassed zones are unprotected.

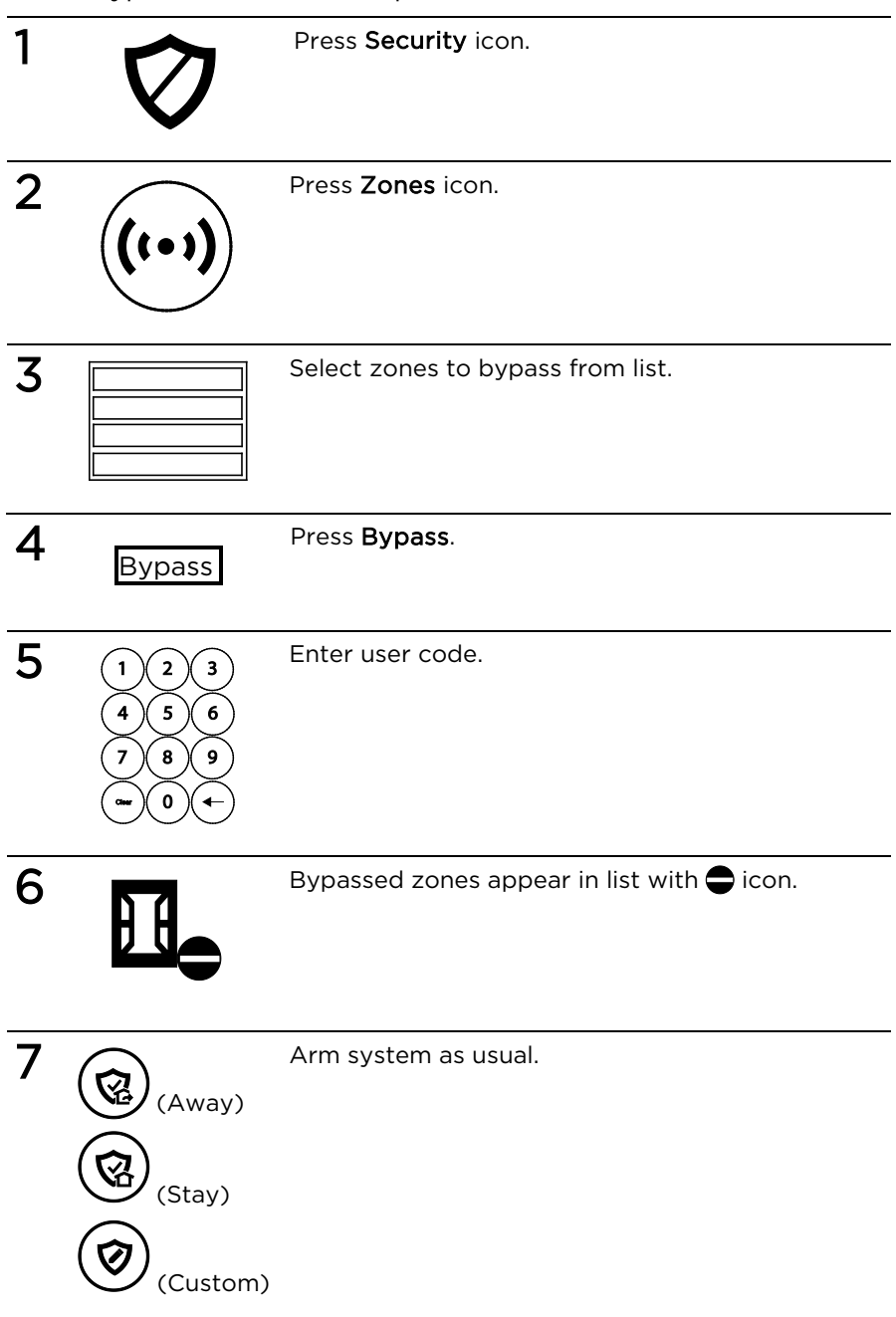

## PANIC ALARMS

See your installer for the types of Panic alarms programmed for your system.

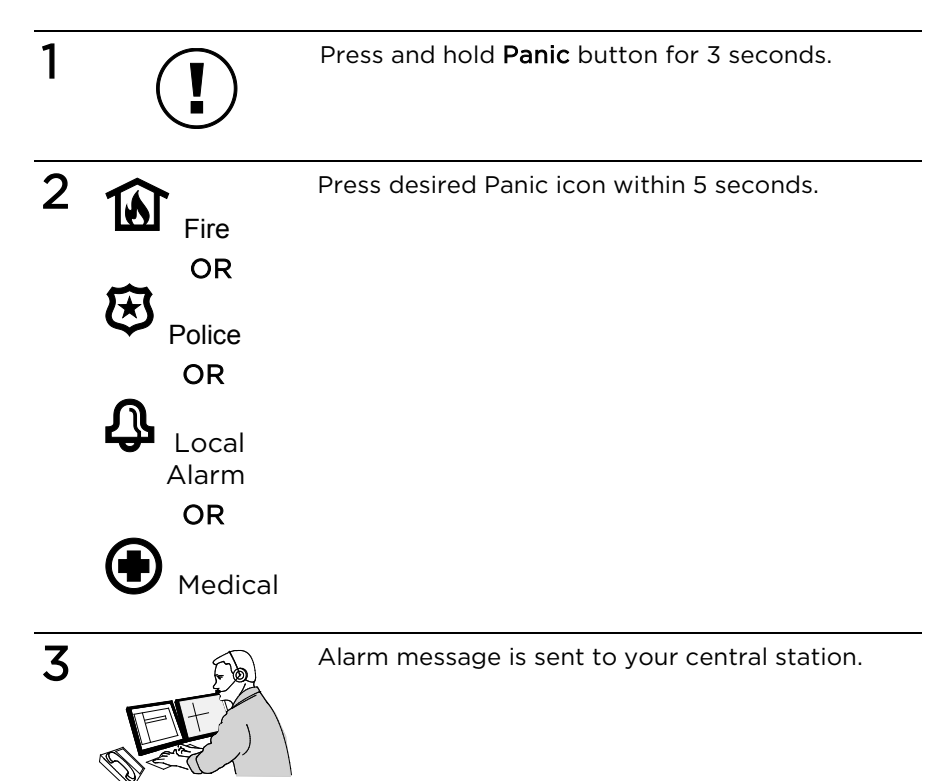

## ASSIGN USER CODES

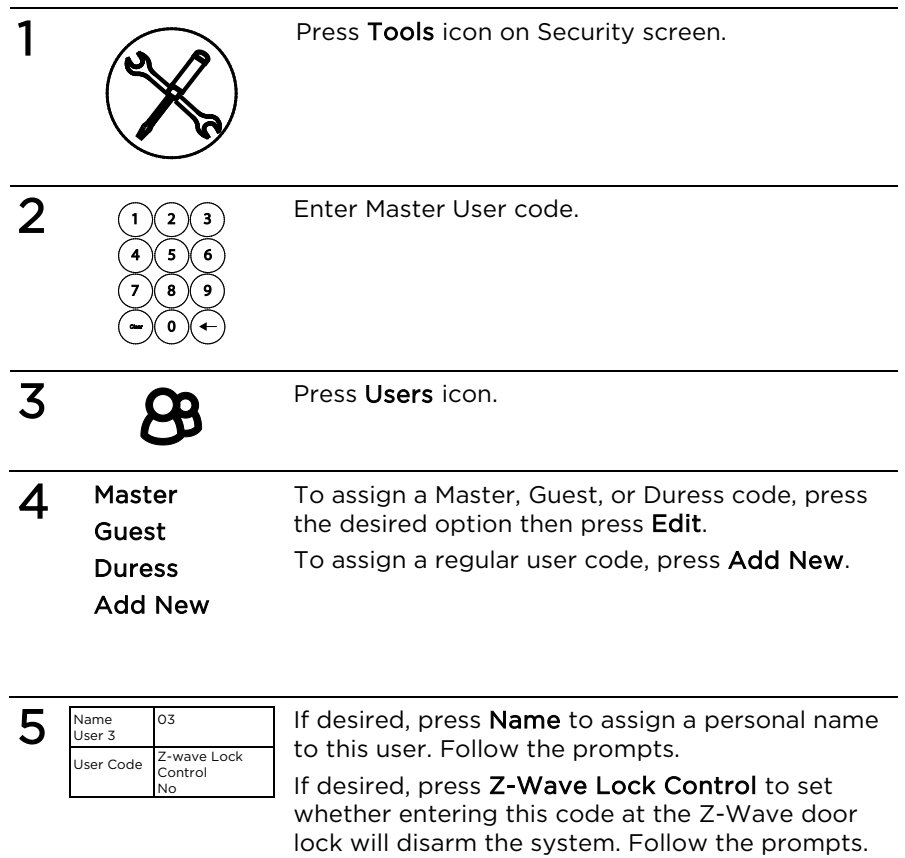

Press User Code to assign a 4-digit code to this user. Go to step 6.

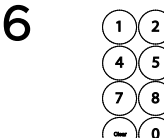

 $\overline{6}$  (1)2) Assign 4-digit code and press Save.

## USE AUTOMATION DEVICES (Z-WAVE)

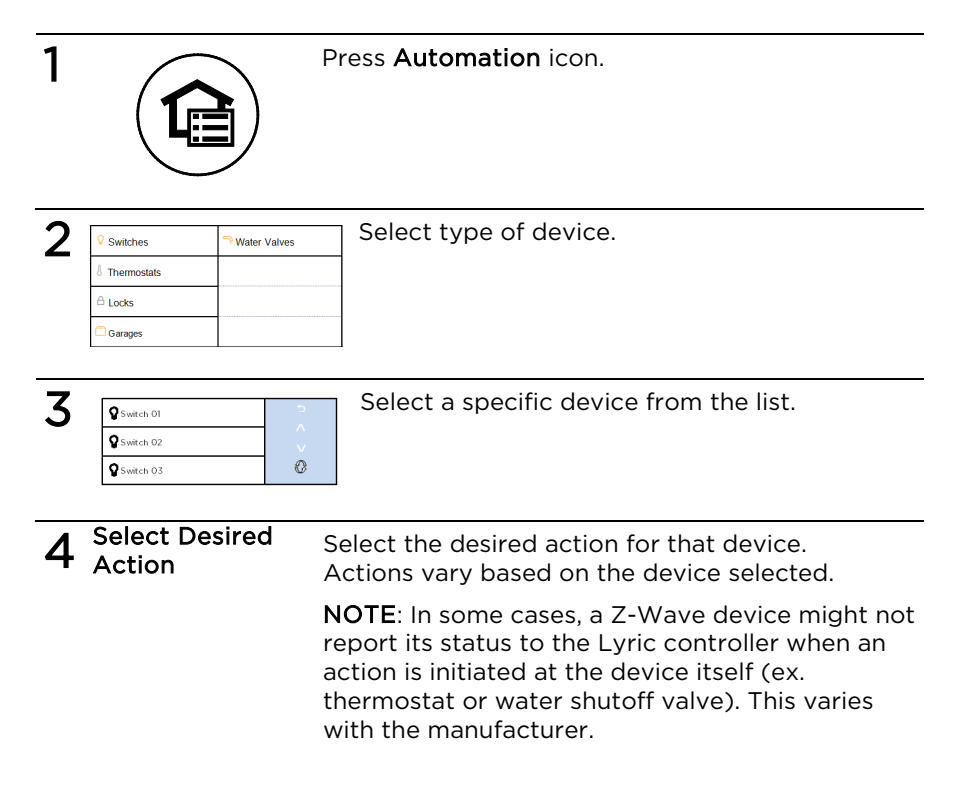

## ADD/REMOVE Z-WAVE DEVICES (Include/Exclude)

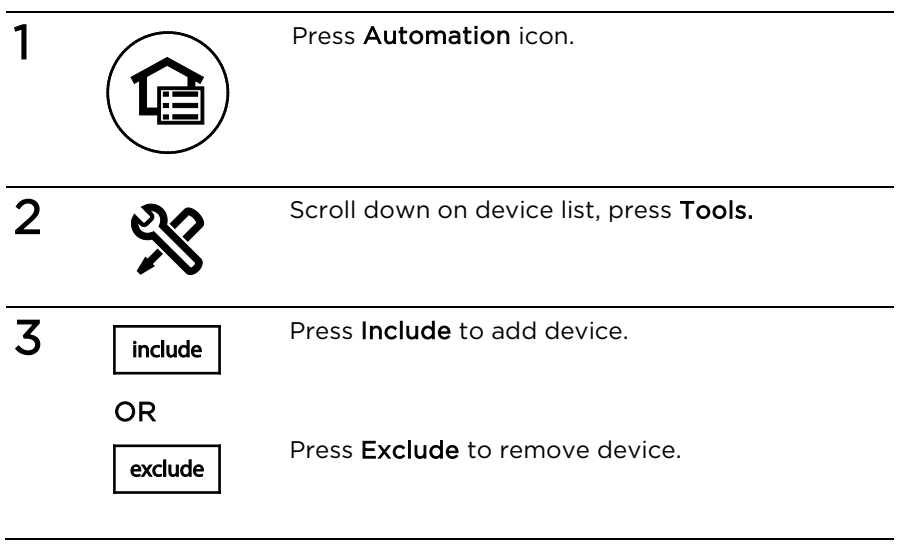

4 Follow the prompts and activate the device's Function button. NOTE: These steps can vary with each Z-Wave device.

Read the device's instructions and see Working with Z-Wave Devices in the User Guide.

## CONTROL SMART SCENES

Smart Scenes are created by using Total Connect. However, Smart Scenes can be manually started (Run) or placed on Hold using the Lyric Controller Smart Scenes menu.

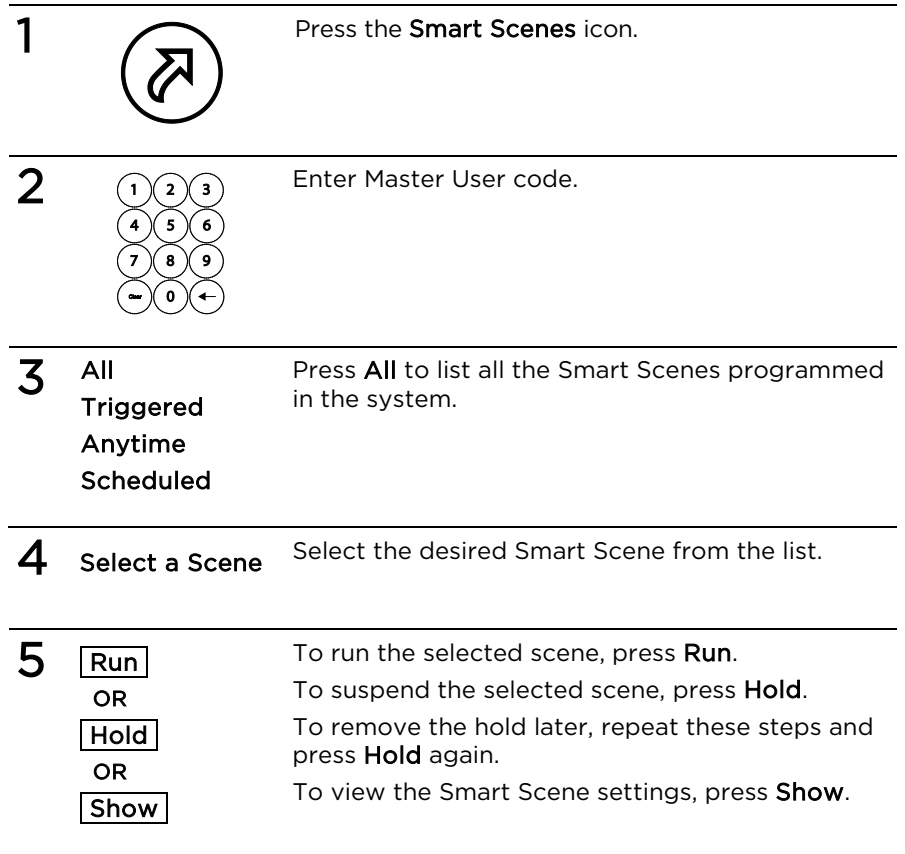

## VIEW CAMERAS (if installed)

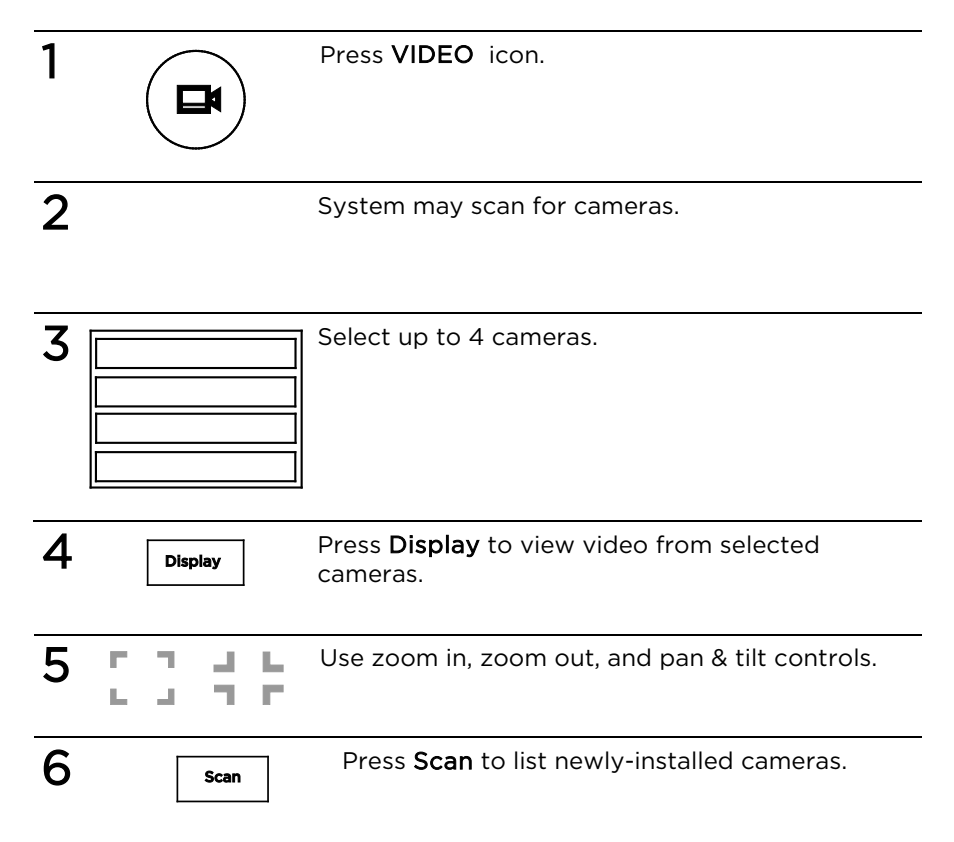

## SETTINGS

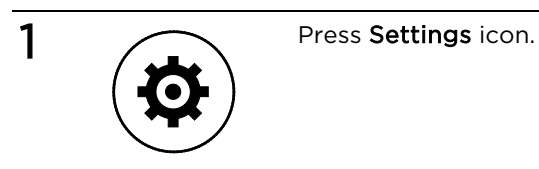

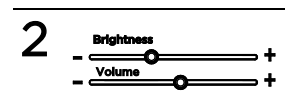

 $2 \cdot \frac{3 \times 10^{10} \text{Mg}}{2 \times 10^{10} \text{Mg}}$  Adjust screen brightness and Voice/Chime volume.

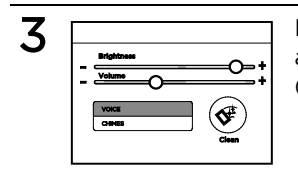

 $3 \sqrt{\frac{1}{1-\frac{1}{2}-\frac{1}{2}-\$ announcements and/or chime sounds if desired (highlighted [blue] button indicates muted).

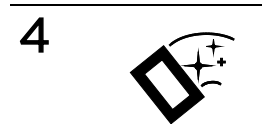

**4** Press Clean icon before cleaning the screen; use a damp, soft cloth while screen is disabled for 15 seconds.

## TEST THE SYSTEM (to be conducted weekly)

Disarm the system and close all protected windows and doors. The Home button should show green.

NOTE: No alarm messages are sent to your alarm monitoring company during these tests.

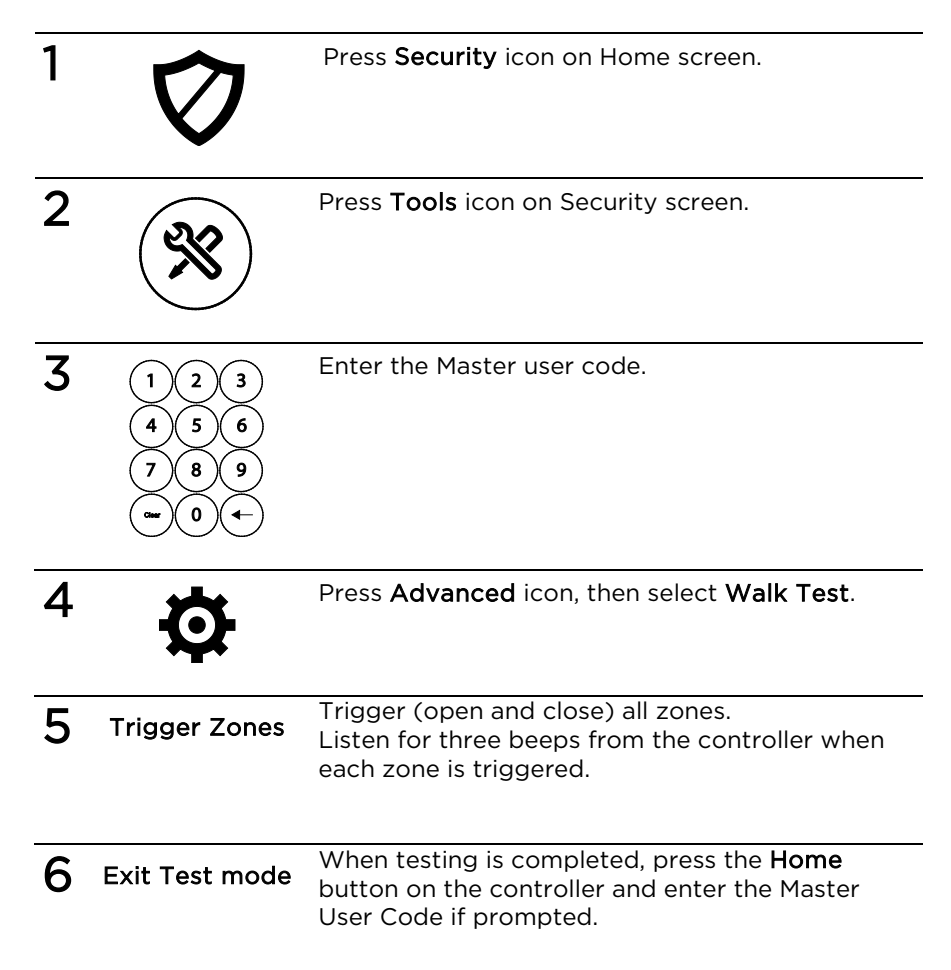

#### SYSTEM COMPATIBILITY NOTICE

Your Honeywell security system is designed for use with devices manufactured or approved by Honeywell for use with your security system. Your Honeywell security system is not designed for use with any device that may be attached to your security system's keypad or other communicating bus if Honeywell has not approved such device for use with your security system. Use of any such unauthorized device may cause damage or compromise the performance of your security system and affect the validity of your Honeywell limited warranty. When you purchase devices that have been manufactured or approved by Honeywell, you acquire the assurance that these devices have been thoroughly tested to ensure optimum performance when used with your Honeywell security system.

#### Lyric™ Lock

Your system supports advanced features designed to keep it functioning optimally. These capabilities include: the ability to interact with Honeywell and your dealer's network for the setup and programming of its features, support for remote software updates and the ability (when enabled by your monitoring dealer) to enhance your security by preventing an unauthorized takeover of the system by another monitoring company. In the event that your dealer has enabled the feature to prevent an unauthorized takeover and you wish to authorize a new company to take over your system, you may request that Honeywell remotely disable this feature. Honeywell will require documentation that you have attempted to contact your existing security dealer and that they have failed to respond, or failed to agree to your request.

#### IN THE EVENT OF PROBLEMS

The user may not under any circumstances attempt any service or repairs to the security system. Repairs must be made only by authorized service (see the LIMITED WARRANTY statement for information on how to obtain service).

SERVICING INFORMATION<br>Your local authorized service representative is the person best qualified to service your Lyric system. Arranging some kind of regular service program with him is advisable. Your local service representative is:

Name: Name: Name: Name: Name: Name: Name: Name: Name: Name: Name: Name: Name: Name: Name: Name: Name: Name: Name: Name: Name: Name: Name: Name: Name: Name: Name: Name: Name: Name: Name: Name: Name: Name: Name: Name: Name:

Address:

Phone:

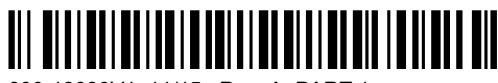

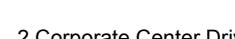

2 Corporate Center Drive, Suite 100 P.O. Box 9040, Melville, NY 11747<br>Copyright © 2015 Honeywell International Inc.<br>[www.honeywell.com/security](http://www.honeywell.com/security)

**Honeywell** 

800-18080V1 11/15 Rev. A PART 1